## **CityShoppari-sovelluksen etujen aktivointi**

**HUOM!** Näkymät/toiminnot saattavat vaihdella puhelinalustasta riippuen.

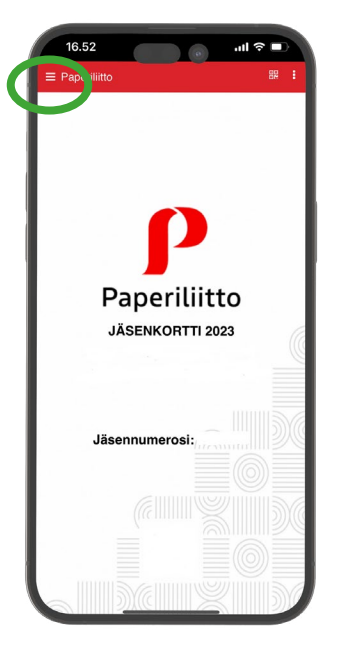

 **1. Avaa** Paperiliiton jäsenkorttisovellus ja **paina valikko auki** yläkulman hampurilaiskuvakkeesta.

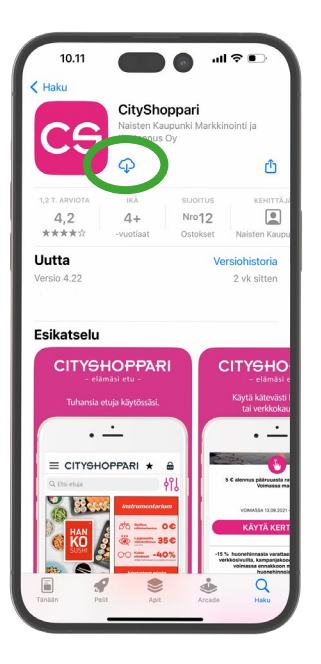

**5.** Jos CityShopparia ei ole vielä ladattu puhelimeesi, laite siirtyy automaattisesti sovelluskauppaan. **Lataa sovellus** ja odota, että kirjautuminen voi alkaa.

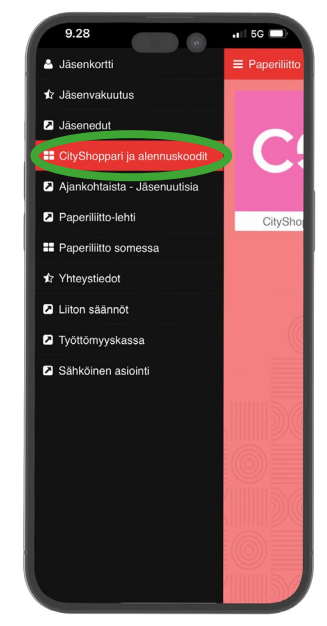

**2. Valitse valikosta**: "CityShoppari ja alennuskoodit".

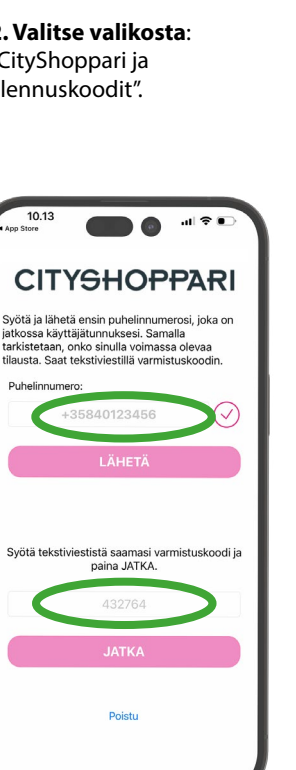

**6. Syötä puhelinnumerosi kansainvälisessä muodossa +358**40123... ilman välilyöntejä ja **paina**: "LÄHETÄ/JATKA".

**Saat tekstiviestillä** kuusi (6) numeroisen vahvistuskoodin. **Syötä koodi** kenttään. Laitteen asetuksista riippuen numeron vahvistus saattaa tapahtua automaattisesti. **Paina**: "JATKA".

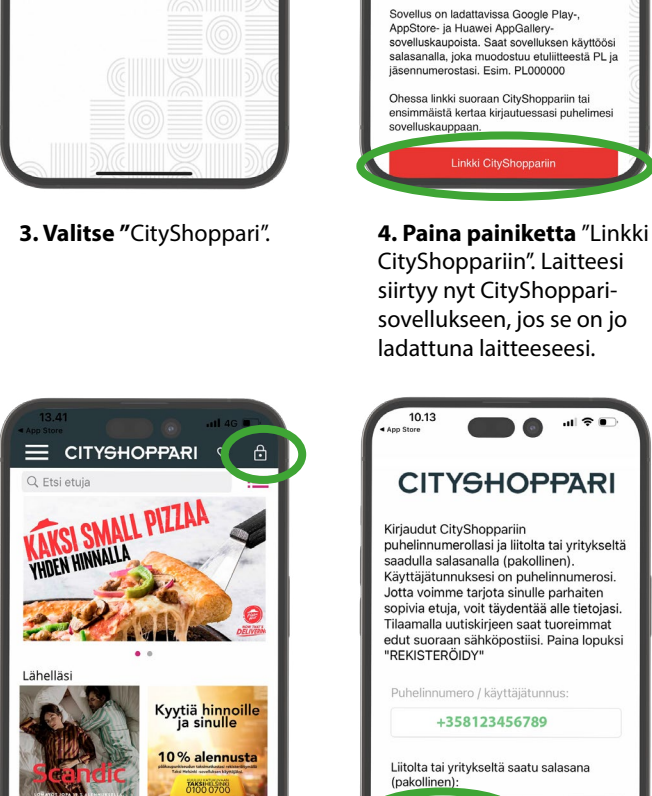

 $\overline{11}$  5G  $\overline{1}$ 

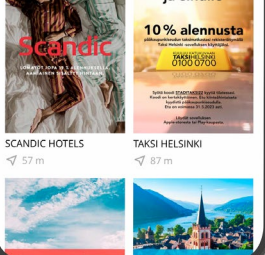

**HUOM!** Jos kirjautuminen ei edennyt automaattisesti, **kirjaudu yläkulman lukon kuvakkeesta** ja **valitse**: "Olen liitto- tai yritysasiakas ja minulla on henkilökohtainen salasana – rekisteröidy tästä." **Paina**: "REKISTERÖIDY".

## **7. CityShoppari-edut ovat nyt käytössäsi!**

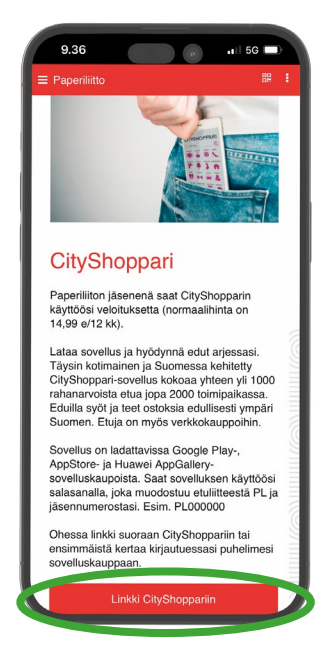

CityShoppariin". Laitteesi siirtyy nyt CityShopparisovellukseen, jos se on jo ladattuna laitteeseesi.

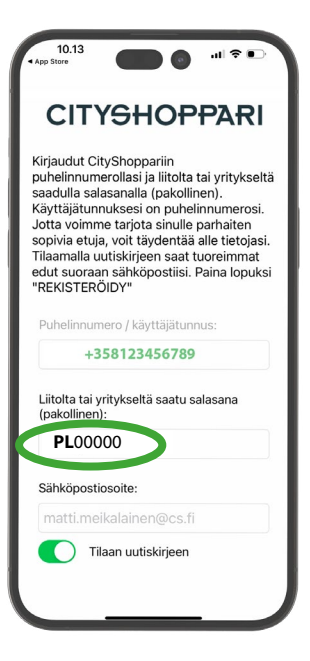

**Salasanasi on liiton jäsennumerosi. Jäsennumeron eteen tulee laittaa etuliite PL** esim. PL00000